## Runtime environments

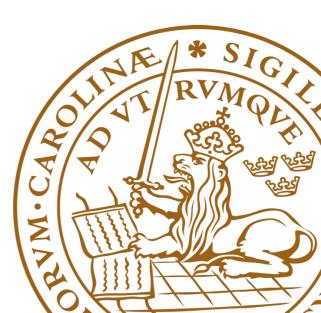

# There are no two identical computers

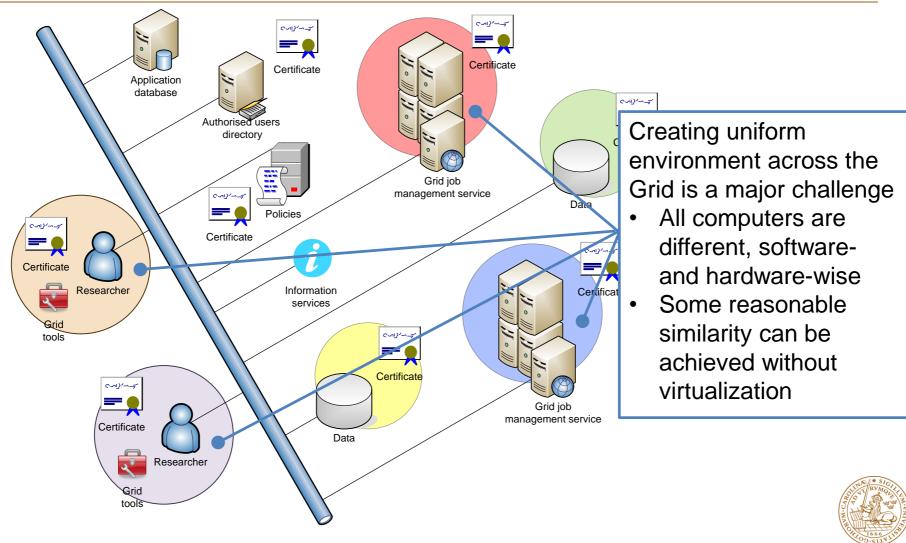

## Recall: out on the Grid, you have no home

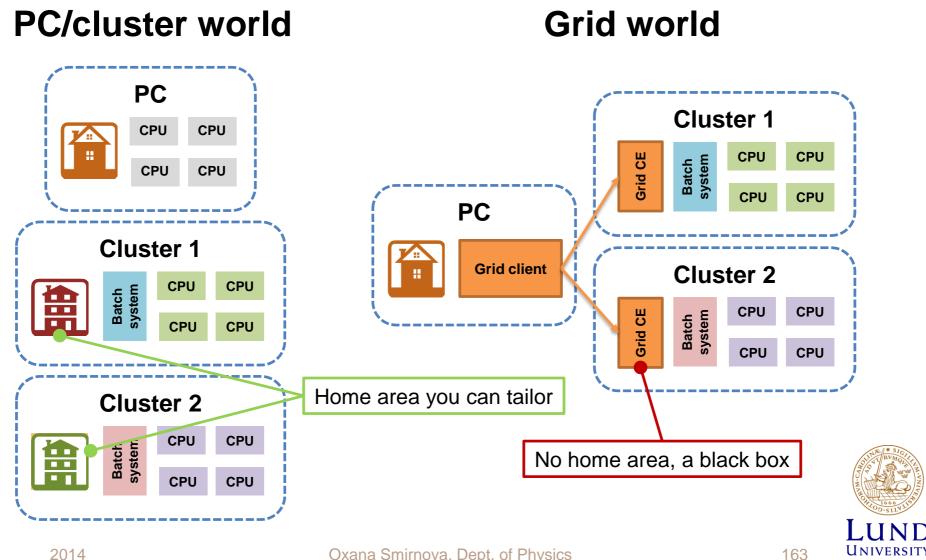

## Ways to create a proper environment in ARC

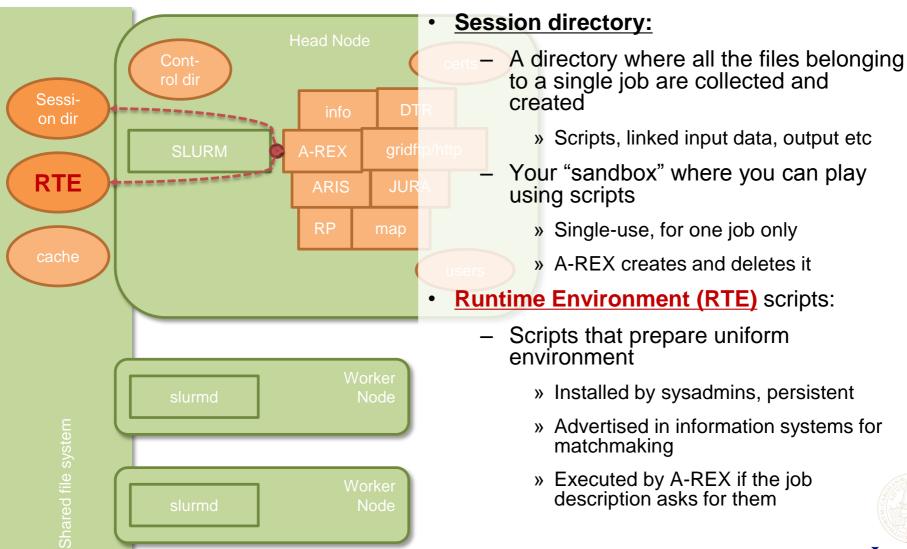

### Three main use cases for RTE

Modify batch submission options

 Useful for parallel jobs Define necessary paths and variables, copy extra files to the session directory or remove them

 Allows to create uniform environments

Publish RYS name in the information system

 Useful to advertise presence of specific software

- Not everything can be defined in the job description file
- RTEs are <u>complementary</u> to job description

# Examples of RTEs in infosystem

- Note namespaces, e.g.
  - APPS, ENV, SAM
  - APPS/BIO, APPS/CHEM etc
- Note different version numbers
  - Indicate available software versions
- Note ENV/ONENODE and such
  - Used to modify batch submission options
- ENV/PROXY copies proxy to the session directory
  - Allows your program to work with files on the Grid
- SAM/GETCA provides monitoring information not found in infosystem

```
APPS/BIO/BLAST+-2.2.28
APPS/BIO/BLAST+-2.2.29
APPS/BIO/BLAST12CORE-2.2.28
APPS/BIO/BOWTIE-2.0.5
APPS/BIO/CUFFLINKS-2.1.1
APPS/BIO/SHRIMP-2.2.3
APPS/CHEM/AMBER-12
APPS/CHEM/AUTODOCK-4.2.3
APPS/CHEM/GROMACS-4.5.5
APPS/CHEM/MEAD-2.2.9
APPS/CHEM/ORCA-3.0.0
APPS/CHEM/ORCA-3.0.1
APPS/IMAG/FREESURFER-5.1.0
APPS/MATH/MCR-R2012A
APPS/MATH/MCR-R2013A
APPS/PHYS/CP2K-2.3rev12343
APPS/PHYS/GEANT4-9.5.1
APPS/PHYS/GPAW-0.9
APPS/PHYS/PARCAS
APPS/STATISTICS/R-2.15.1
APPS/STATISTICS/R-3.0.2
ENV/ASCIIDATA-1.1
ENV/ONENODE
ENV/TWONODE
ENV/FOURNODE
ENV/G95
ENV/NUMPY-1.6
ENV/PROXY
ENV/PYFITS-3.1
ENV/PYTHON-2.7
ENV/SCIPY-0.11
SAM/GETCA
VO-t2k.org-ND280-v10r11p13mod
```

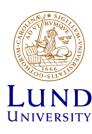

### What's in a name?

- RTE scripts are actually shell-files in a special area on the cluster, managed by sysadmins
  - Not accessible by users
- The names you see are file paths
  - APPS/PHYS/PARCAS is actually a file called PARCAS in the RTE folder APPS/PHYS/
- The hierarchy is convenient for sysadmins to manage the scripts
  - There is no standard convention for such namespaces
  - There is no even technical need for the namespaces
    - » You can find "orphan" RTEs on the Grid
- Information system simply advertises all scripts it finds in the RTE folder and below

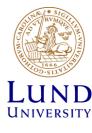

### How does it work

Someone asks a sysadmin to create an RTE script

Sysadmin creates the script in a dedicated directory on the ARC Compute Element

Infosystem finds the script and advertises its presence

Someone tells the user what RTEs they need

The user specifies the needed RTE in the XRSL file, e.g. (runtimeenvironment = "ENV/FOURNODE")

ARC client (e.g. arcsub) submits the job to the cluster which has that RTE

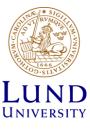

# What happens next

Requested RTE script is called by A-REX 3 times:

First call with argument "0" is made before the batch job submission script is created on the <u>frontend</u>

Second call is made with argument "1" just prior to execution of the user-specified executable in the queue

Third "clean-up" call is made with argument "2" after the user-specified executable has finished in the queue.

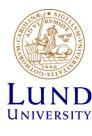

# Example of a simple RTE script

- The ENV/CAVER RTE:
  - Always defines GETCAVER variable (needed by the monitoring job)
  - On the first run (option "0"), creates a new folder and copies over CA certificates
    - » On options "1" and "2" it does nothing there's nothing to do
  - Makes use of the internal \$joboption\_directory variable to refer to the session directory
  - When a job requesting this RTE starts, it has all the CA keys available for inspection

### How to make jobs to use 4 cores per node (for PBS)

Good way: RTE script

```
user@host# cat RESERVE_4_CORES
#!/bin/sh
case "$1" in
0)
    export joboption_nodeproperty_0="ppn=4"
    ;;
1)
    # Nothing to do
    ;;
2)
    # Nothing to do
    ;;
*)
    return 1;;
esac
```

- Add line to job description file: (runtimeenvironment="RESERVE\_4\_CORES")
- · As many RTE scripts as needed

Bad way: special queue

```
user@host# cat arc.conf
.....
[queue/mpi_jobs]
.....
queue_node_string="ppn=4"
```

- Add line to the job description file: (queue=mpi\_jobs)
- And so on, introduce (and remember!) a new queue for every imaginable configuration
- Both ways need a sysadmin

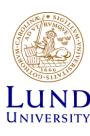

#### RTE benefits

- In practice it is the only way to make parallel/multi-core applications work
- No need to transfer executable, loader or libraries
- Possibility to build clusters which allow execution of specified applications only
- Better application performance with architecture specific optimizations
- Initialization of environment variables and paths, i.e. providing standard environment for executables submitted by user
- Application software version control through RTE names
- Logistical problem:
  - Who/how keeps track of all RTEs?
    - » Currently, just a Web page: http://pulse.fgi.csc.fi/gridrer/htdocs/index.phtml

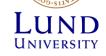

### Exercises

- Get impression of <u>local</u> environment on your PC (list installed software packages and pre-set environment variables)
  - If you use a class desktop (CentOS):

```
rpm -qa
printenv
```

– If you use Ubuntu:

```
dpkg --get-selections
printenv
```

• Check the <u>remote</u> environment your Grid job is experiencing: submit simple jobs that execute the above commands. Compare the output. What if the chosen Grid site has no <u>rpm</u> software?

```
arcproxy -S nordugrid.org
arccp srm://srm.swegrid.se/nordugrid/tutorial/xrsl/rpm.xrsl ./
arccp srm://srm.swegrid.se/nordugrid/tutorial/xrsl/printenv.xrsl ./
arcsub rpm.xrsl
arcsub printenv.xrsl
arcget <jobID-for-each-job>
```

### **Exercises**

- Find out which RTEs are available e.g. on alarik-grid.lunarc.lu.se. Use any of the ldapsearch, arcinfo, jxplorer or the Grid Monitor on the Web
  - For example: arcinfo -l -c alarik-grid.lunarc.lu.se
- Modify the printenv.xrsl so that the Grid job requests some RTEs:
  - Add a runtimeenvironment XRSL attribute
  - Submit the Grid job, observe how a matching cluster was selected, then check how the environment was changed on the remote cluster:

```
arcsub printenv_rte.xrsl -d VERBOSE
arcget <jobID>
```

When in doubt, get

srm://srm.swegrid.se/nordugrid/tutorial/xrsl/printenv\_rte.xrsl

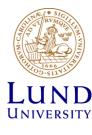

## Exercises

- Run an image conversion Grid task that makes use of the **APPS/TEST/MYCONVERT** runtime environment:
  - Download and have a look at the original picture at

```
srm://srm.swegrid.se/nordugrid/tutorial/ARC-logo.png
```

Download the prepared XRSL file and have a look at it:

```
srm://srm.swegrid.se/nordugrid/tutorial/xrsl/myconvert_rte.xrsl
```

Submit the job and view the converted picture:

```
arcsub myconvert_rte.xrsl
arcget <jobID>
```

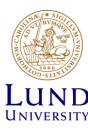